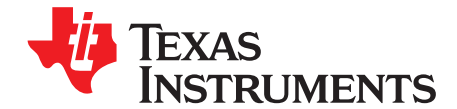

# 800mA, Single-Input, Single Cell Li-Ion Battery Solar **Charger with Power Path**

This user's guide describes the features and operation of the bq24210EVM Evaluation Module (EVM). The EVM assists users in evaluating the bq24210 solar chager. The EVM is also called the HPA678. The manual includes the bq24210EVM bill of materials, board layout, and schematic.

#### **Contents**

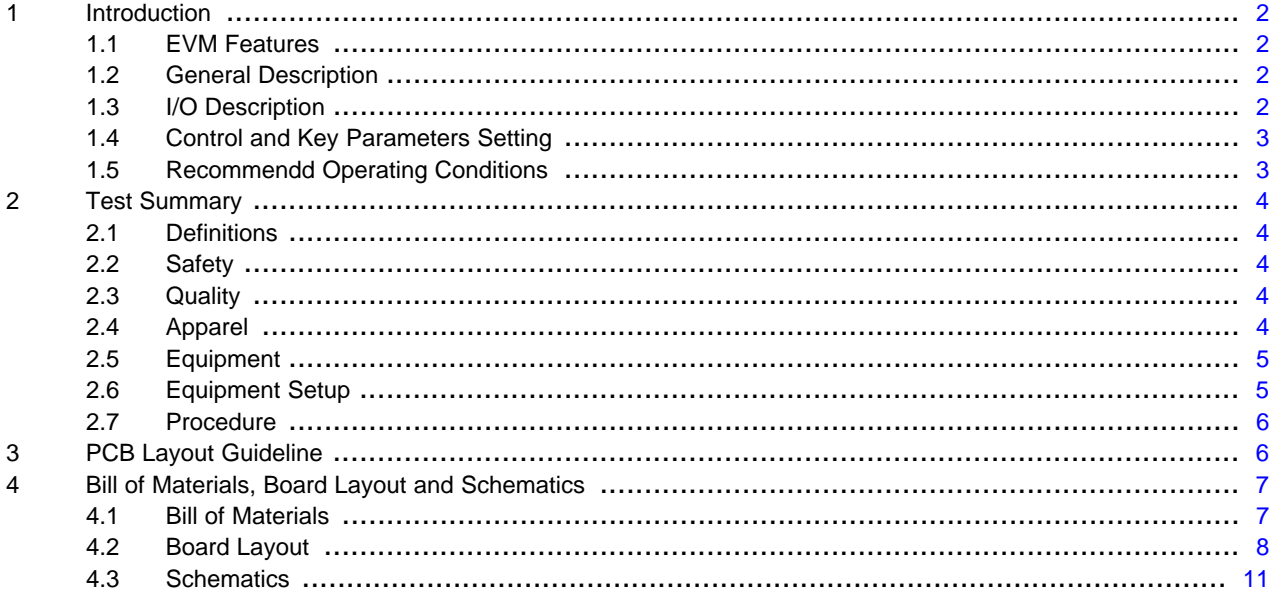

#### **List of Figures**

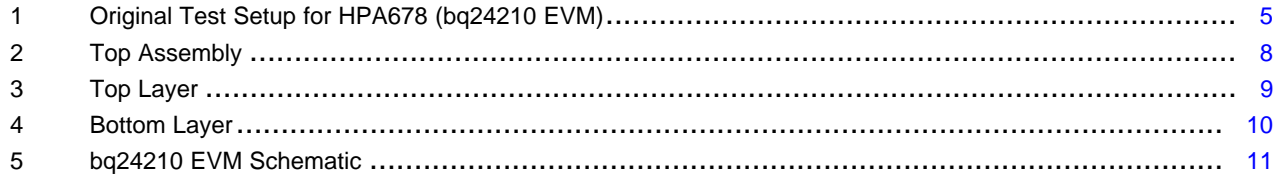

#### **List of Tables**

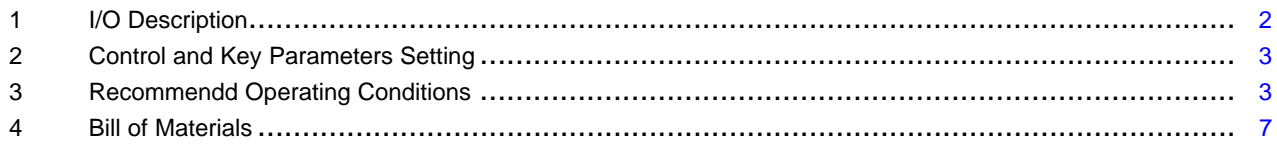

 $\mathbf{1}$ 

**STRUMENTS** 

Texas

Introduction www.ti.com

## <span id="page-1-0"></span>**1 Introduction**

## <span id="page-1-1"></span>**1.1 EVM Features**

- Evaluation Module for bq24210
- 800mA, Single-Input, Single Cell Li-Ion Battery Solar Charger with Power Path
- Resistor-programmable setting for charge current and input voltage dynamic power management
- **LED Indication for Status**
- Test Points for Key Signals Available for Testing Purpose Easy Probe Hook-up
- Jumpers Available Easy to Change Setting

#### <span id="page-1-2"></span>**1.2 General Description**

The bq24210 series of devices are highly integrated Li-ion linear chargers devices targeted at space-limited portable applications. The high input voltage range with input overvoltage protection supports low-cost unregulated adapters. The input voltage regulation loop with programmable input voltage regulation threshold make it suitable for charging from alternative power sources, such as solar panel or inductive charging pad. The IC has a single power output that charges the battery. A system load can be placed in parallel with the battery as long as the average system load does not keep the battery from charging fully during the 10 hour safety timer.

The battery is charged in three phases: conditioning, constant current and constant voltage. In all charge phases, an internal control loop monitors the IC junction temperature and reduces the charge current if an internal temperature threshold is exceeded.

For details, see BQ24210 data sheet [\(SLUSA76](http://www.ti.com/lit/pdf/SLUSA76)).

## <span id="page-1-4"></span><span id="page-1-3"></span>**1.3 I/O Description**

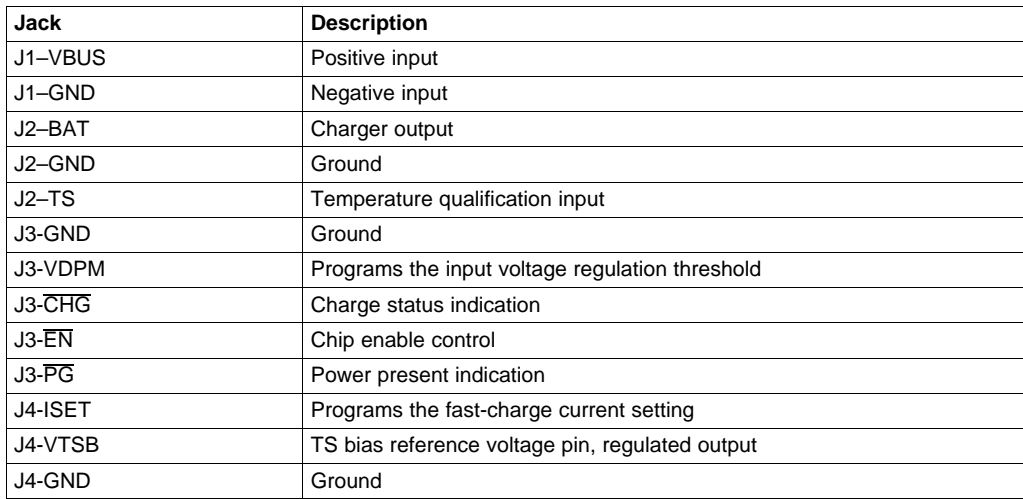

#### **Table 1. I/O Description**

www.ti.com Introduction

## <span id="page-2-2"></span><span id="page-2-0"></span>**1.4 Control and Key Parameters Setting**

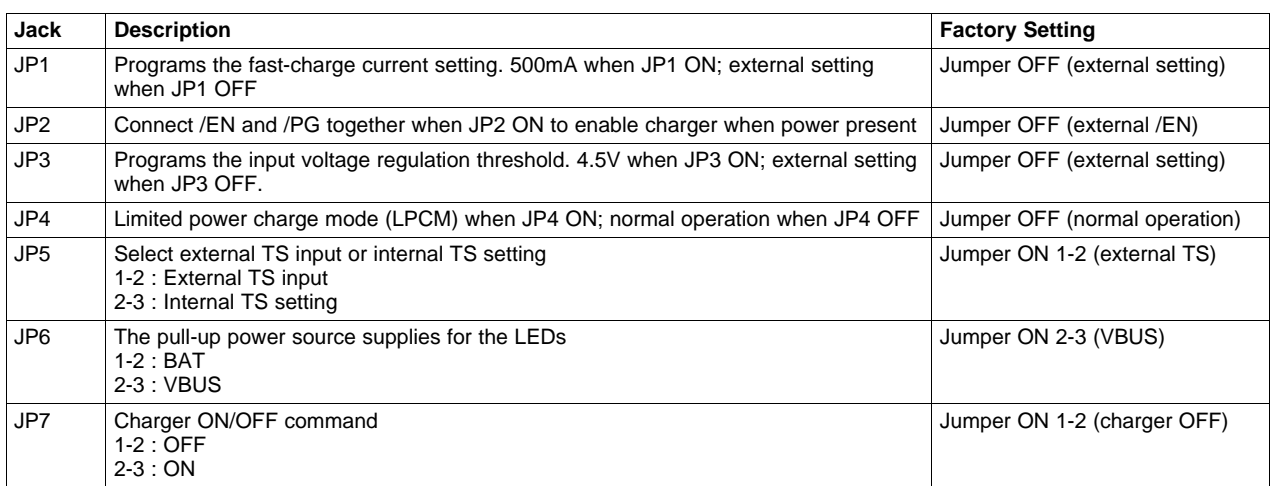

## **Table 2. Control and Key Parameters Setting**

## <span id="page-2-3"></span><span id="page-2-1"></span>**1.5 Recommendd Operating Conditions**

#### **Table 3. Recommendd Operating Conditions**

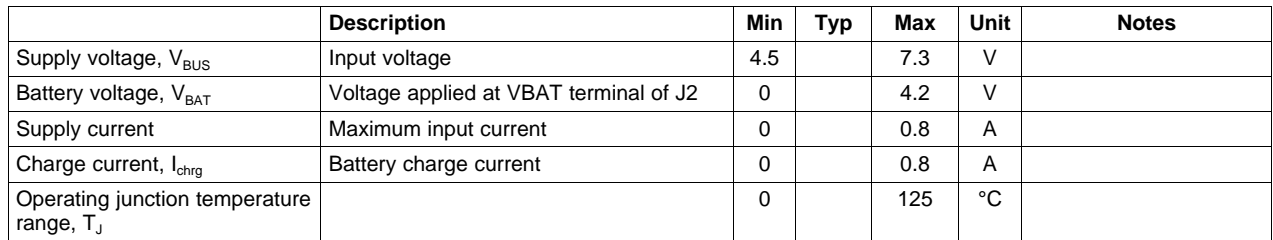

An external resistor is used to program the VBUS\_DPM. The programming resistor,  $R_{VDPM}$  is dictated by the following equation:

$$
R_{VDPM} = \frac{(\text{VBUS}_{-DPM} - \text{VBUS}_{-DPM\_1})}{\text{KVBUS}_{-DPM}}
$$

Where:

 $VBUS_{ppM}$  is the desired input voltage regulation voltage threshold;

VBUS<sub>\_DPM\_1</sub> is the built-in offset threshold, nominally  $3.5V$ 

 $K_{VBUS\_DPM}$  is a gain factor found in the electrical specification.

If VDPM pin is shorted to VSS, the VBUS<sub>-DPM</sub> should be clamped to 3.65V.

If the VDPM pin is floated (open circuit), the IC operates in Battery Tracking Mode. In this case, VBUS DPM threshold is internally set as  $V_{TRK}$ , which is BAT+100mV (BAT>3.65V) or 3.75V (BAT≤3.4V). Connecting JP3 set 4.5V VDPM on EVM.

An external resistor is used to program the output current (50-800mA). The equation for charge current is:

$$
R_{\text{ISET}} = \frac{K_{\text{ISET}}}{I_{\text{OUT}}}
$$

(2)

(1)

Where,  $I_{\text{OUT}}$  is the desired fast charge current;  $K_{\text{ISET}}$  is a gain factor found in the spec.

The termination and pre-charge current are internally set at 10% and 20% of fast charge current respectively. The pre-charge-to-fast-charge,  $V_{low}$  threshold is set to 2.5V.

Connecting JP1 set 500mADC for fast charge current and 100mADC for pre-charge current on EVM.

#### <span id="page-3-0"></span>**2 Test Summary**

## <span id="page-3-1"></span>**2.1 Definitions**

This procedure details how to configure the HPA678 evaluation board. On the test procedure, the following naming conventions are followed.

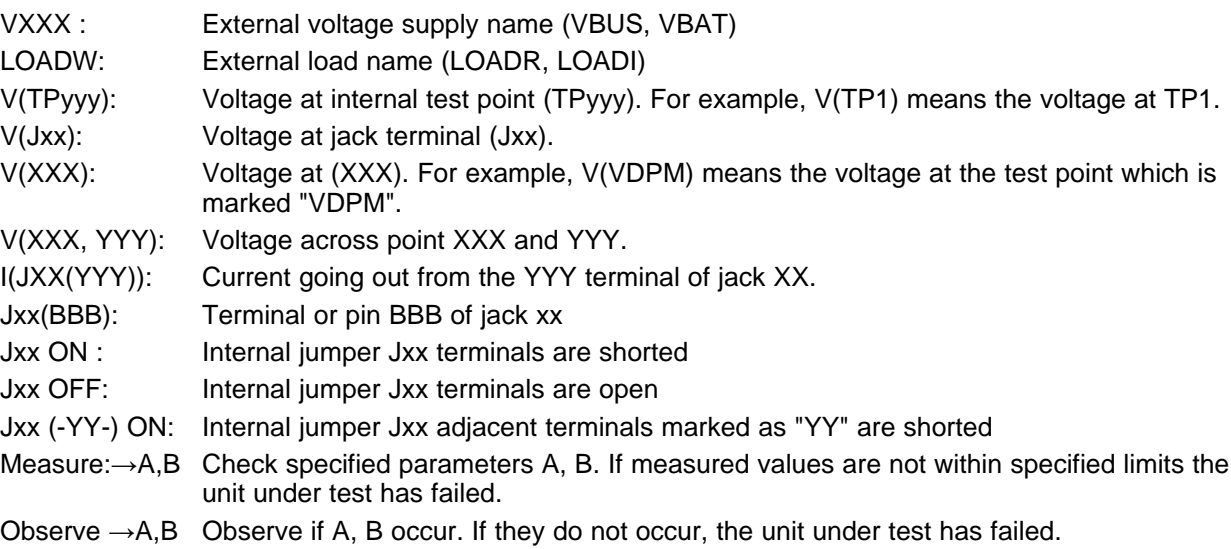

Assembly drawings have location for jumpers, test points and individual components

#### <span id="page-3-2"></span>**2.2 Safety**

- 1. Safety Glasses are to be worn.
- 2. This test must be performed by qualified personnel trained in electronics theory and understand the risks and hazards of the assembly to be tested.
- 3. ESD precautions must be followed while handling electronic assemblies while performing this test.
- 4. Precautions should be observed to avoid touching areas of the assembly that may get hot or present a shock hazard during testing.

## <span id="page-3-3"></span>**2.3 Quality**

1. Test data shall be made available upon request by Texas Instruments.

## <span id="page-3-4"></span>**2.4 Apparel**

- 1. Electrostatic smock
- 2. Electrostatic Gloves or finger cots
- 3. Safety Glasses
- 4. Ground ESD wrist strap

## <span id="page-4-0"></span>**2.5 Equipment**

Power Supply #1 (PS#1): a power supply capable of supplying 20-V at 1-A is required.

#### **2.5.2 Loads**

LOAD #1 A 20V (or above), 1A (or above) electronic load that can operate at constant current and constant voltage mode.

Or: equivalent.

## **2.5.3 Meters**

Four Fluke 75 multi-meters, (equivalent or better)

Or: Two equivalent voltage meters and two equivalent current meters.

The current meters must be capable of measuring 1A+ current.

## <span id="page-4-1"></span>**2.6 Equipment Setup**

- 1. Set the power supply #1 (PS#1) for 6.5V  $\pm$  200mVDC, 1A  $\pm$  0.1A current limit and then turn off supply.
- 2. Connect the output of PS#1 in series with a current meter (multi-meter) to J1 (VBUS, GND).
- 3. Connect a voltage meter across J1 (VBUS, GND).
- 4. Connect Load #1 in series with a current meter to J2 (VBAT, GND). Turn off Load #1.
- 5. Connect a voltage meter across J2 (VBAT, GND).
- 6. Check all jumper shunts. JP1: OFF; JP2: OFF; JP3: OFF; JP4: OFF; JP5: connect 1-2 (External TS); JP6: connect 2-3 (VBUS); JP7: connect 1-2 (charger OFF).

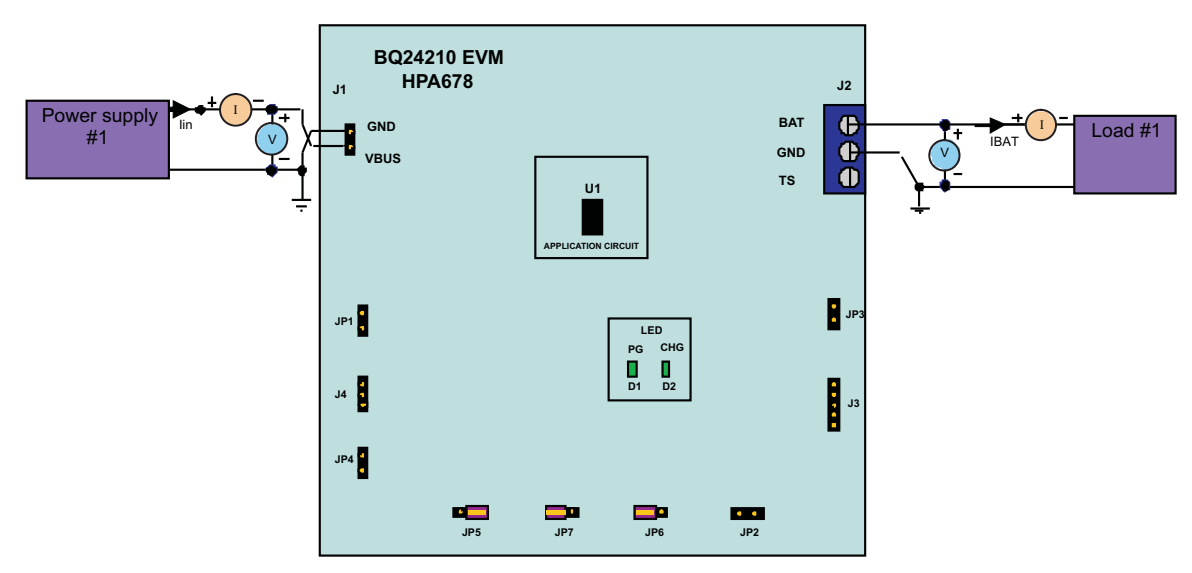

<span id="page-4-2"></span>**Figure 1. Original Test Setup for HPA678 (bq24210 EVM)**

Texas **TRUMENTS** 

PCB Layout Guideline www.ti.com

#### <span id="page-5-0"></span>**2.7 Procedure**

#### **2.7.1 Power Supply**

Make sure EQUIPMENT SETUP steps are followed.

Disconnect LOAD #1. Turn on PS#1.  $Measure \rightarrow V(J1(VBUS)) = 6.5V \pm 200mV$ **Measure**  $\rightarrow$  V(J2(VBAT)) = 0V  $\pm$  200mV  $$ **Observe** → D1 (PG) ON, D2 (CHG) OFF

#### **2.7.2 Charger Enable and Battery Detection**

Connect JP1; Connect 2-3 of JP7 (Charger ON)  $Measure \rightarrow V(J4(VTSB)) = 2.2V \pm 300mV$ 

Connect 2-3 of JP5 (Internal TS); Adjust R6 until  $V(JP4-1) = 0.7V \pm 200$ mV  $Measure \rightarrow V(J2(VBAT))=4.2V$  200mV **Observe** → D1 (PG) ON, D2 (CHG) OFF

#### **2.7.3 Charge Current/Voltage Regulation**

Reconnect LOAD#1. Turn on. Use the constant voltage mode. Connect JP1; Set the output voltage to be 2.2V.  $Measure \rightarrow I(J2(VBAT)) = 0.1A \pm 50mA$ **Observe** → D1 (PG) ON, D2 (CHG) ON

Increase the voltage of LOAD#1 to be 3.5 V.  $$ **Observe** → D1 (PG) ON, D2 (CHG) ON

#### **2.7.4 VDPM ((Input Voltage Regulation) Setting)**

Disconnect J3, measure the resistance between J3-1 to GND (6.65kΩ ±10%)

#### **2.7.5 Test Complete**

Turn off the power supply and remove all connections from the unit under test (UUT).

#### <span id="page-5-1"></span>**3 PCB Layout Guideline**

- 1. It is critical that the exposed thermal pad on the backside of the bq24210 package be soldered to the PCB ground. Make sure there are sufficient thermal vias right underneath the IC, connecting to the ground plane on the other layers.
- 2. Decoupling capacitors for VBUS, BATC should make the interconnections to the IC as short as possible.
- 3. Take the EVM layout for design reference.

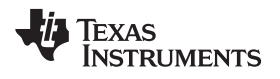

## <span id="page-6-0"></span>**Bill of Materials, Board Layout and Schematics**

## <span id="page-6-1"></span>**4.1 Bill of Materials**

#### **Table 4. Bill of Materials**

<span id="page-6-2"></span>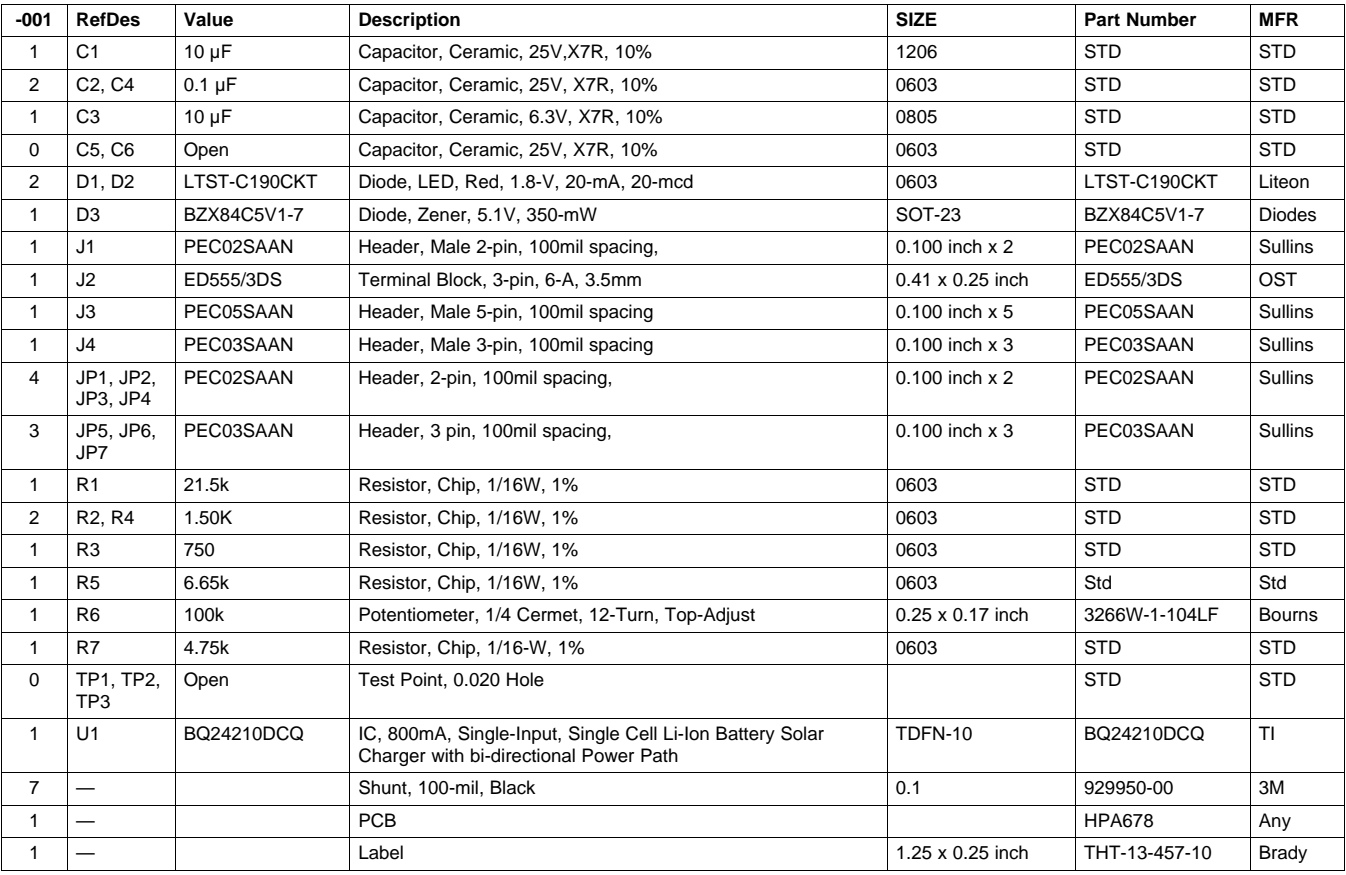

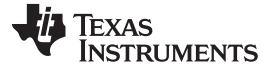

## <span id="page-7-0"></span>**4.2 Board Layout**

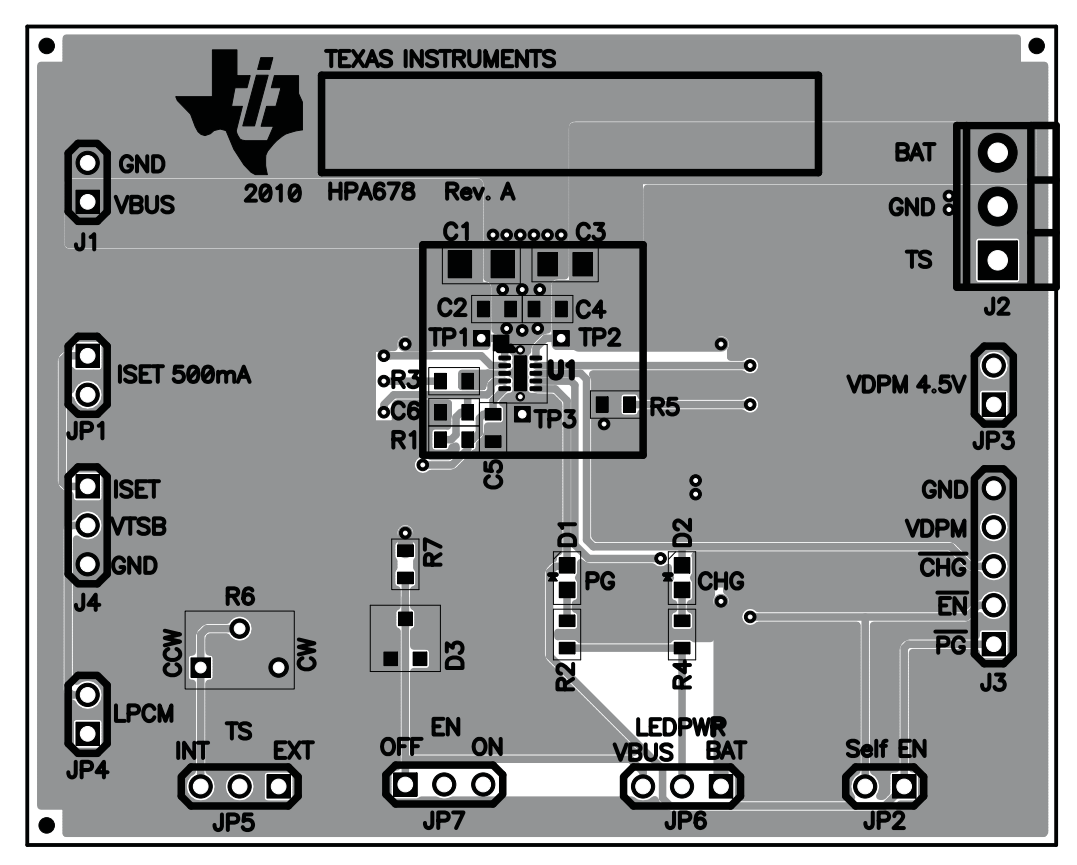

<span id="page-7-1"></span>**Figure 2. Top Assembly**

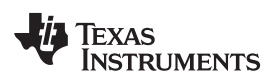

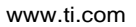

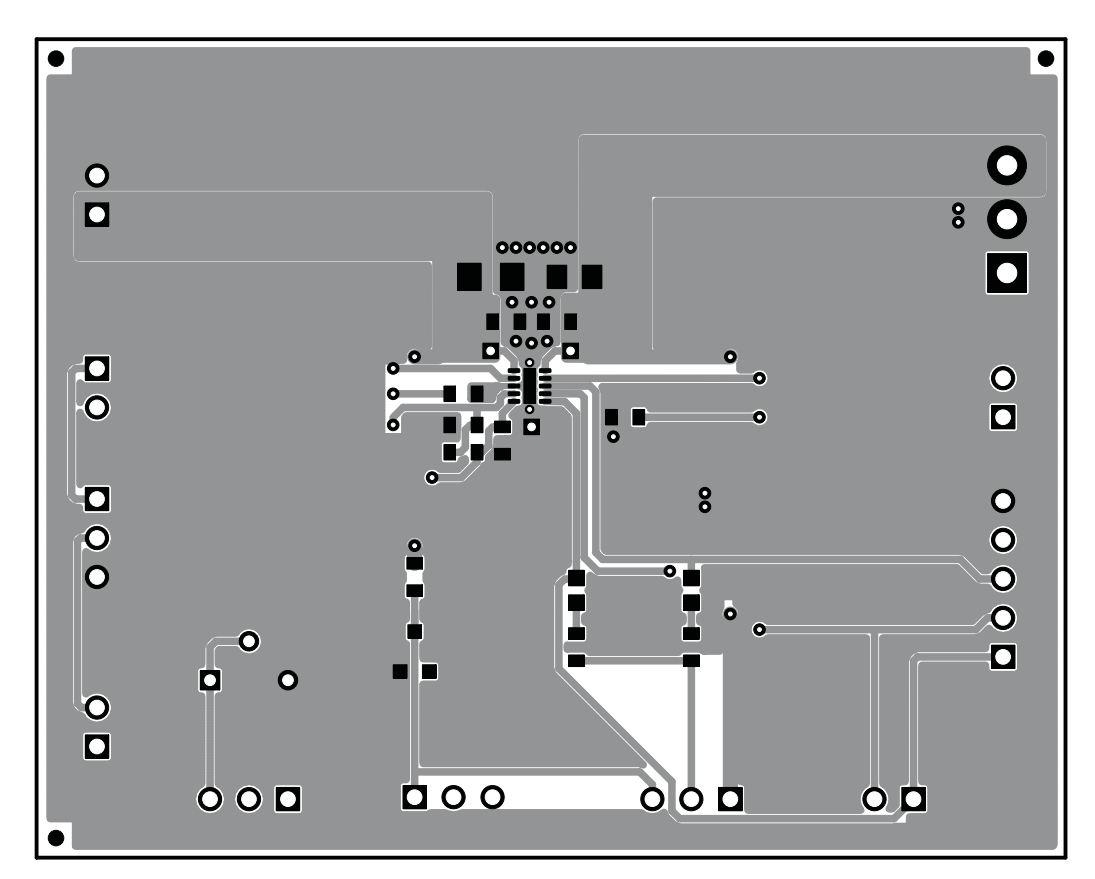

<span id="page-8-0"></span>**Figure 3. Top Layer**

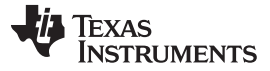

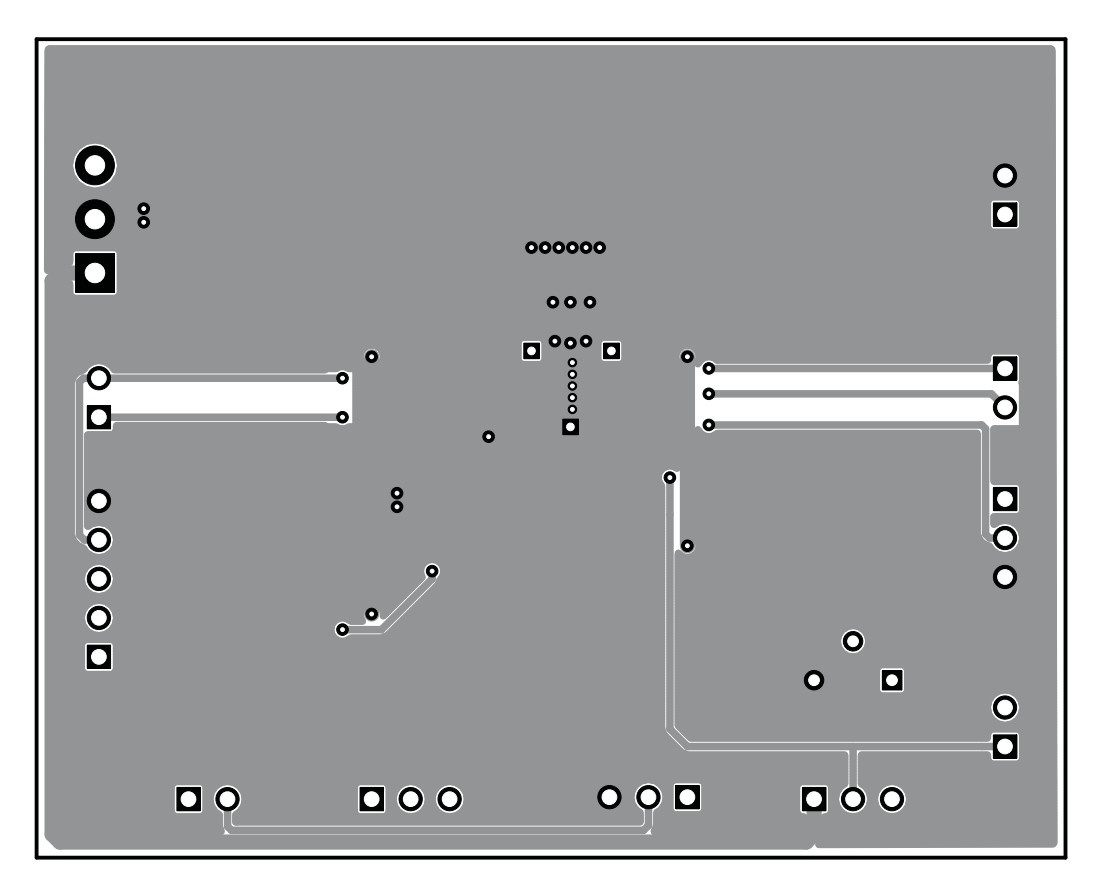

<span id="page-9-0"></span>**Figure 4. Bottom Layer**

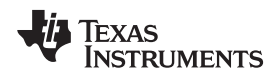

## <span id="page-10-0"></span>**4.3 Schematics**

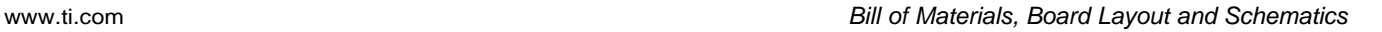

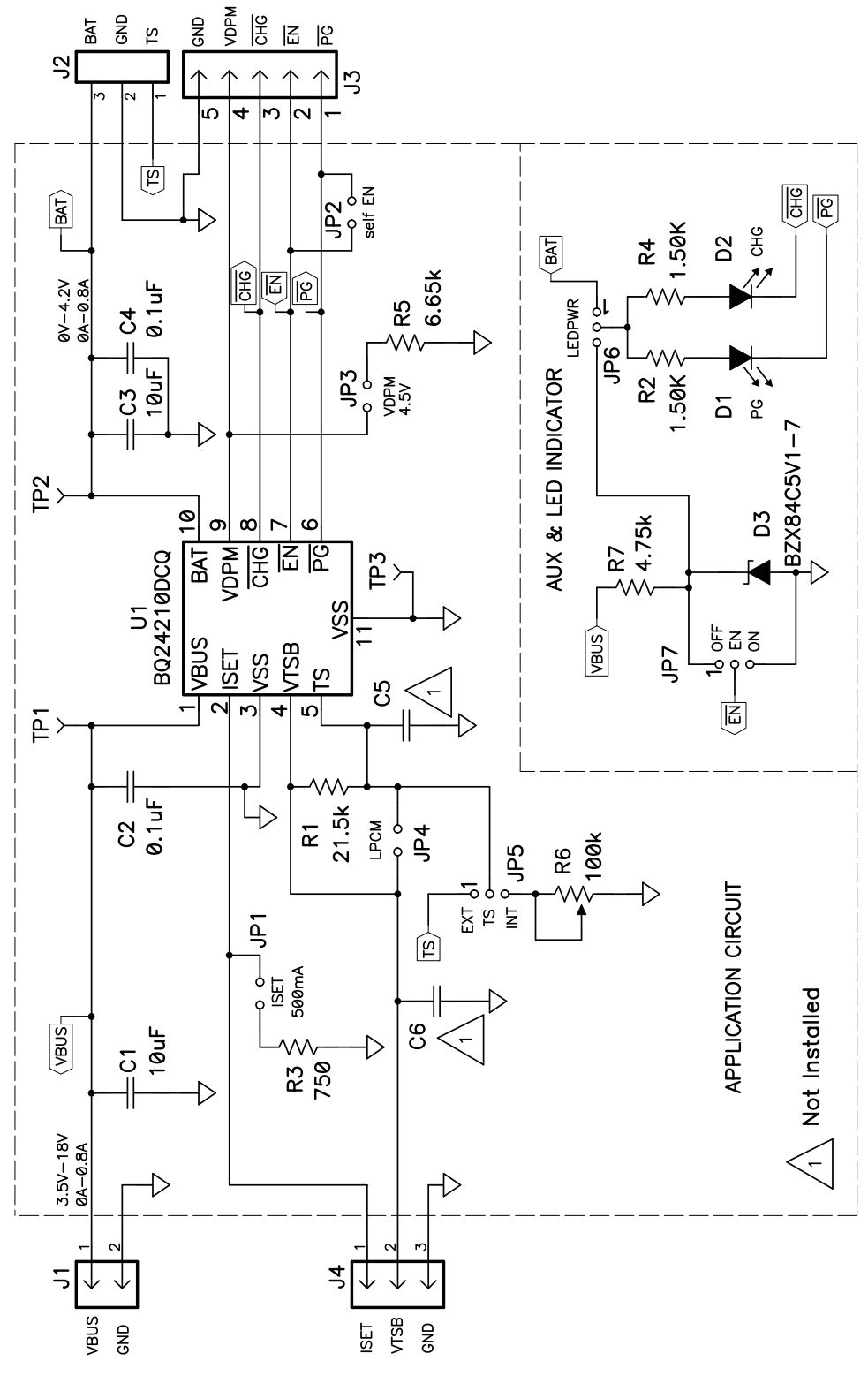

<span id="page-10-1"></span>**Figure 5. bq24210 EVM Schematic**

#### **Evaluation Board/Kit Important Notice**

Texas Instruments (TI) provides the enclosed product(s) under the following conditions:

This evaluation board/kit is intended for use for **ENGINEERING DEVELOPMENT, DEMONSTRATION, OR EVALUATION PURPOSES ONLY** and is not considered by TI to be a finished end-product fit for general consumer use. Persons handling the product(s) must have electronics training and observe good engineering practice standards. As such, the goods being provided are not intended to be complete in terms of required design-, marketing-, and/or manufacturing-related protective considerations, including product safety and environmental measures typically found in end products that incorporate such semiconductor components or circuit boards. This evaluation board/kit does not fall within the scope of the European Union directives regarding electromagnetic compatibility, restricted substances (RoHS), recycling (WEEE), FCC, CE or UL, and therefore may not meet the technical requirements of these directives or other related directives.

Should this evaluation board/kit not meet the specifications indicated in the User's Guide, the board/kit may be returned within 30 days from the date of delivery for a full refund. THE FOREGOING WARRANTY IS THE EXCLUSIVE WARRANTY MADE BY SELLER TO BUYER AND IS IN LIEU OF ALL OTHER WARRANTIES, EXPRESSED, IMPLIED, OR STATUTORY, INCLUDING ANY WARRANTY OF MERCHANTABILITY OR FITNESS FOR ANY PARTICULAR PURPOSE.

The user assumes all responsibility and liability for proper and safe handling of the goods. Further, the user indemnifies TI from all claims arising from the handling or use of the goods. Due to the open construction of the product, it is the user's responsibility to take any and all appropriate precautions with regard to electrostatic discharge.

EXCEPT TO THE EXTENT OF THE INDEMNITY SET FORTH ABOVE, NEITHER PARTY SHALL BE LIABLE TO THE OTHER FOR ANY INDIRECT, SPECIAL, INCIDENTAL, OR CONSEQUENTIAL DAMAGES.

TI currently deals with a variety of customers for products, and therefore our arrangement with the user **is not exclusive.**

TI assumes **no liability for applications assistance, customer product design, software performance, or infringement of patents or services described herein.**

Please read the User's Guide and, specifically, the Warnings and Restrictions notice in the User's Guide prior to handling the product. This notice contains important safety information about temperatures and voltages. For additional information on TI's environmental and/or safety programs, please contact the TI application engineer or visit [www.ti.com/esh.](http://www.ti.com/esh)

No license is granted under any patent right or other intellectual property right of TI covering or relating to any machine, process, or combination in which such TI products or services might be or are used.

#### **FCC Warning**

This evaluation board/kit is intended for use for **ENGINEERING DEVELOPMENT, DEMONSTRATION, OR EVALUATION PURPOSES ONLY** and is not considered by TI to be a finished end-product fit for general consumer use. It generates, uses, and can radiate radio frequency energy and has not been tested for compliance with the limits of computing devices pursuant to part 15 of FCC rules, which are designed to provide reasonable protection against radio frequency interference. Operation of this equipment in other environments may cause interference with radio communications, in which case the user at his own expense will be required to take whatever measures may be required to correct this interference.

#### **EVM Warnings and Restrictions**

It is important to operate this EVM within the input voltage range of 4.5 V to 7.3 V and the output voltage range of 0 V to 4.2 V.

Exceeding the specified input range may cause unexpected operation and/or irreversible damage to the EVM. If there are questions concerning the input range, please contact a TI field representative prior to connecting the input power.

Applying loads outside of the specified output range may result in unintended operation and/or possible permanent damage to the EVM. Please consult the EVM User's Guide prior to connecting any load to the EVM output. If there is uncertainty as to the load specification, please contact a TI field representative.

During normal operation, some circuit components may have case temperatures greater than 60°C. The EVM is designed to operate properly with certain components above 125°C as long as the input and output ranges are maintained. These components include but are not limited to linear regulators, switching transistors, pass transistors, and current sense resistors. These types of devices can be identified using the EVM schematic located in the EVM User's Guide. When placing measurement probes near these devices during operation, please be aware that these devices may be very warm to the touch.

> Mailing Address: Texas Instruments, Post Office Box 655303, Dallas, Texas 75265 Copyright © 2010, Texas Instruments Incorporated

#### **IMPORTANT NOTICE**

Texas Instruments Incorporated and its subsidiaries (TI) reserve the right to make corrections, modifications, enhancements, improvements, and other changes to its products and services at any time and to discontinue any product or service without notice. Customers should obtain the latest relevant information before placing orders and should verify that such information is current and complete. All products are sold subject to TI's terms and conditions of sale supplied at the time of order acknowledgment.

TI warrants performance of its hardware products to the specifications applicable at the time of sale in accordance with TI's standard warranty. Testing and other quality control techniques are used to the extent TI deems necessary to support this warranty. Except where mandated by government requirements, testing of all parameters of each product is not necessarily performed.

TI assumes no liability for applications assistance or customer product design. Customers are responsible for their products and applications using TI components. To minimize the risks associated with customer products and applications, customers should provide adequate design and operating safeguards.

TI does not warrant or represent that any license, either express or implied, is granted under any TI patent right, copyright, mask work right, or other TI intellectual property right relating to any combination, machine, or process in which TI products or services are used. Information published by TI regarding third-party products or services does not constitute a license from TI to use such products or services or a warranty or endorsement thereof. Use of such information may require a license from a third party under the patents or other intellectual property of the third party, or a license from TI under the patents or other intellectual property of TI.

Reproduction of TI information in TI data books or data sheets is permissible only if reproduction is without alteration and is accompanied by all associated warranties, conditions, limitations, and notices. Reproduction of this information with alteration is an unfair and deceptive business practice. TI is not responsible or liable for such altered documentation. Information of third parties may be subject to additional restrictions.

Resale of TI products or services with statements different from or beyond the parameters stated by TI for that product or service voids all express and any implied warranties for the associated TI product or service and is an unfair and deceptive business practice. TI is not responsible or liable for any such statements.

TI products are not authorized for use in safety-critical applications (such as life support) where a failure of the TI product would reasonably be expected to cause severe personal injury or death, unless officers of the parties have executed an agreement specifically governing such use. Buyers represent that they have all necessary expertise in the safety and regulatory ramifications of their applications, and acknowledge and agree that they are solely responsible for all legal, regulatory and safety-related requirements concerning their products and any use of TI products in such safety-critical applications, notwithstanding any applications-related information or support that may be provided by TI. Further, Buyers must fully indemnify TI and its representatives against any damages arising out of the use of TI products in such safety-critical applications.

TI products are neither designed nor intended for use in military/aerospace applications or environments unless the TI products are specifically designated by TI as military-grade or "enhanced plastic." Only products designated by TI as military-grade meet military specifications. Buyers acknowledge and agree that any such use of TI products which TI has not designated as military-grade is solely at the Buyer's risk, and that they are solely responsible for compliance with all legal and regulatory requirements in connection with such use.

TI products are neither designed nor intended for use in automotive applications or environments unless the specific TI products are designated by TI as compliant with ISO/TS 16949 requirements. Buyers acknowledge and agree that, if they use any non-designated products in automotive applications, TI will not be responsible for any failure to meet such requirements.

Following are URLs where you can obtain information on other Texas Instruments products and application solutions:

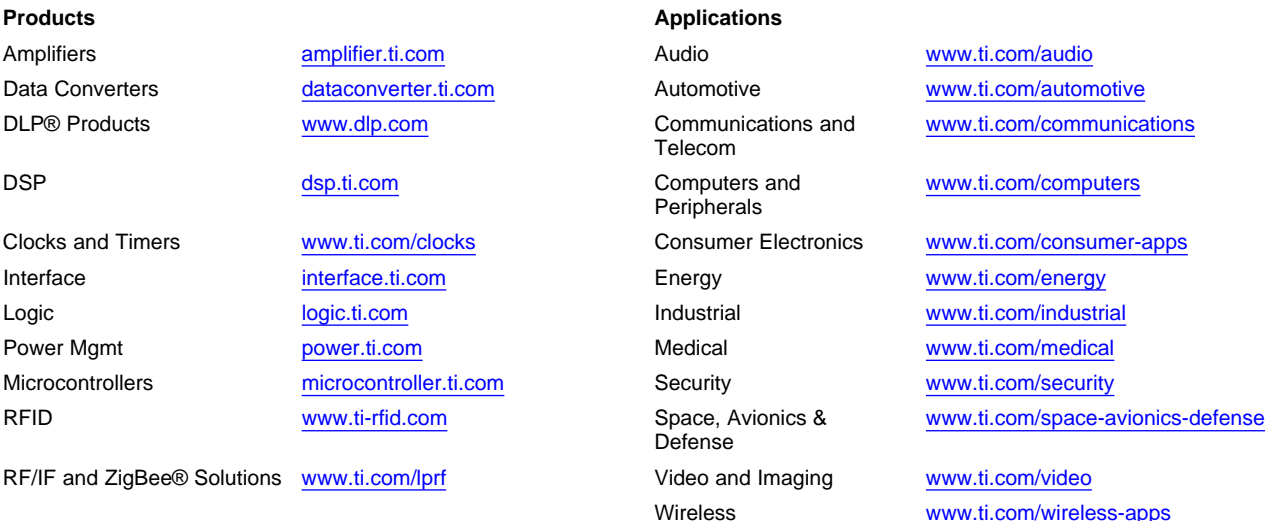

Mailing Address: Texas Instruments, Post Office Box 655303, Dallas, Texas 75265 Copyright © 2010, Texas Instruments Incorporated

Free Manuals Download Website [http://myh66.com](http://myh66.com/) [http://usermanuals.us](http://usermanuals.us/) [http://www.somanuals.com](http://www.somanuals.com/) [http://www.4manuals.cc](http://www.4manuals.cc/) [http://www.manual-lib.com](http://www.manual-lib.com/) [http://www.404manual.com](http://www.404manual.com/) [http://www.luxmanual.com](http://www.luxmanual.com/) [http://aubethermostatmanual.com](http://aubethermostatmanual.com/) Golf course search by state [http://golfingnear.com](http://www.golfingnear.com/)

Email search by domain

[http://emailbydomain.com](http://emailbydomain.com/) Auto manuals search

[http://auto.somanuals.com](http://auto.somanuals.com/) TV manuals search

[http://tv.somanuals.com](http://tv.somanuals.com/)